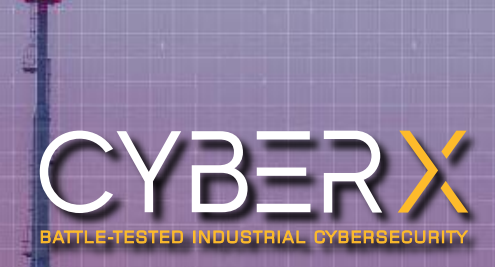

ii<br>N

# CYBERX PLATFORM CLI REFERENCE

Version 1

#### Copyright © 2019, CyberX LTD.

This document contains proprietary and confidential information. All data submitted to the Customer is provided in reliance upon its consent not to use or disclose any information contained herein except in the context of its business dealings with CyberX Incorporated. The recipient of this document agrees to inform present and future employees of the Customer who view or have access to its content of its confidential nature.

The recipient also agrees not to duplicate or distribute or permit others to duplicate or distribute any material contained herein without CyberX express written consent.

CyberX retains all title, ownership and intellectual property rights to the material and trademarks contained herein, including all supporting documentation, files, marketing material, and multimedia.

#### **Document version:**

1.0 **Last revised:** August 29, 2019

### **Contents**

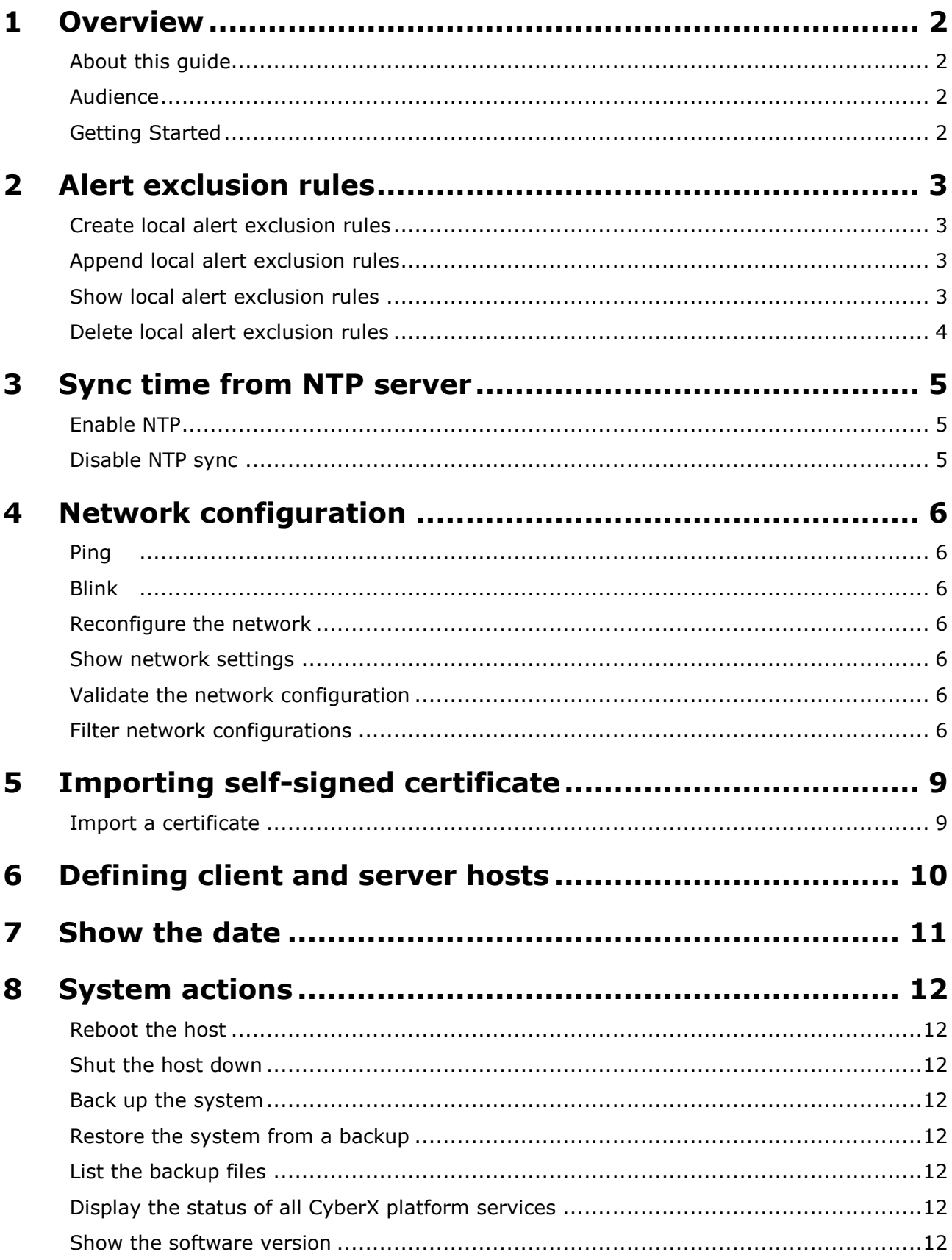

### **Glossary**

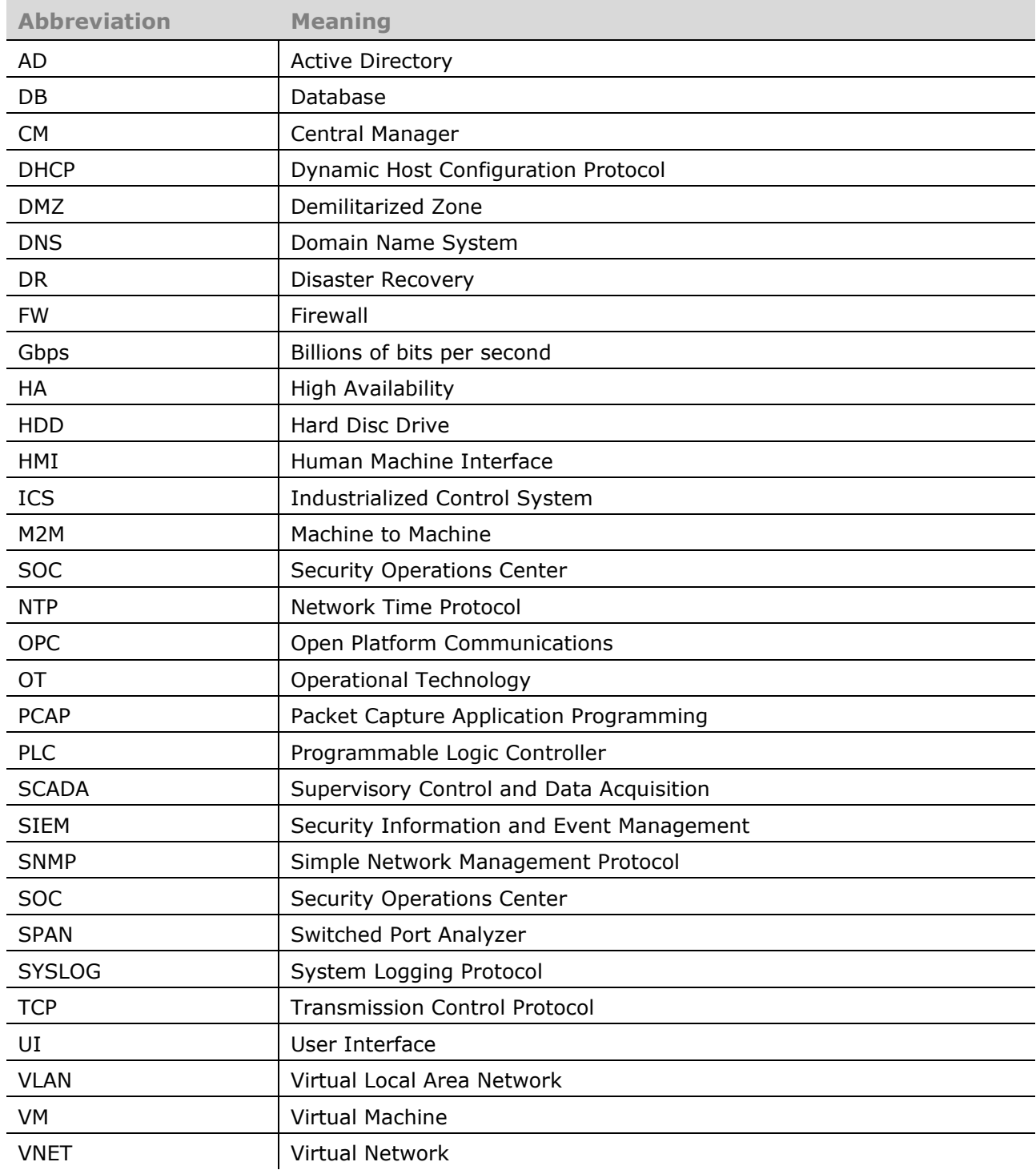

# <span id="page-4-0"></span>**1 Overview**

The CyberX sensor enables customer business continuity with respect to cyber-attacks and improves everyday operations and uptime by automatically modeling the SCADA network as a state machine. Multiple proprietary and patented analysis engines continually monitor and alert on anomalous network activity.

The Central Manager provides centralized deployment of software, threat intelligence, and configuration updates across all CyberX sensors in the organization.

Both, the Central Manager and the sensors, are managed using the dedicated user-friendly GUI. In addition to the GUI settings, users can configure CyberX with the CLI.

Most of the GUI configuration options can be performed also using the CLI. There are highly technical configuration options that can be performed using the CLI only.

### <span id="page-4-1"></span>**About this guide**

This guide documents the CyberX Command Line Interface (CLI) options, which are used to configure CyberX sensors.

### <span id="page-4-2"></span>**Audience**

<span id="page-4-3"></span>This guide is written for CyberX Admin users.

### **Getting Started**

To start working in the CLI, connect using a terminal, for example, Putty, and user "support". You can get the credentials for this user from the CyberX Technical Support: [support@cyberx](mailto:support@cyberx-labs.com)[labs.com.](mailto:support@cyberx-labs.com)

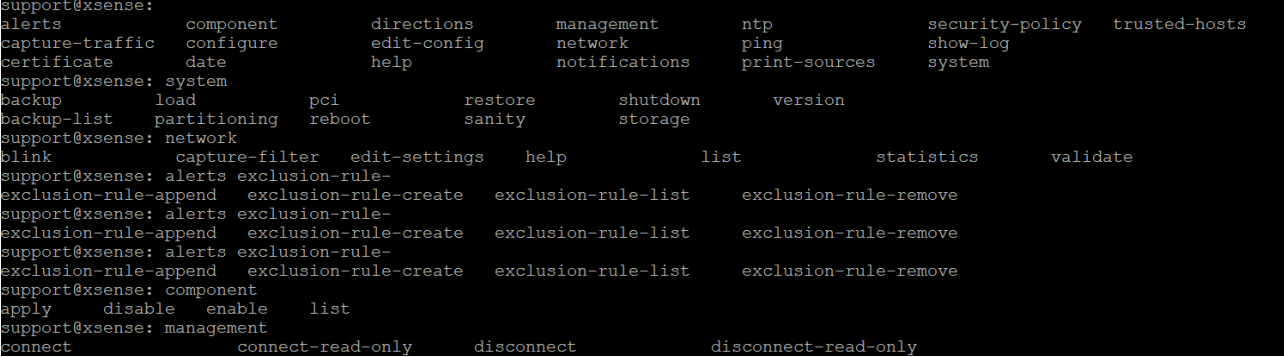

## <span id="page-5-0"></span>**2 Alert exclusion rules**

Alerts can be suppressed for specific situations where you do not need or want alerts to be generated. Exclusion rules are useful when planning maintenance activities or for network events for which you do not want to receive alerts.

#### <span id="page-5-1"></span>**Create local alert exclusion rules**

```
alerts exclusion-rule-create [-h] -n NAME [-ts TIMES] [-dir DIRECTION]
[-dev DEVICES] [-a ALERTS]
```
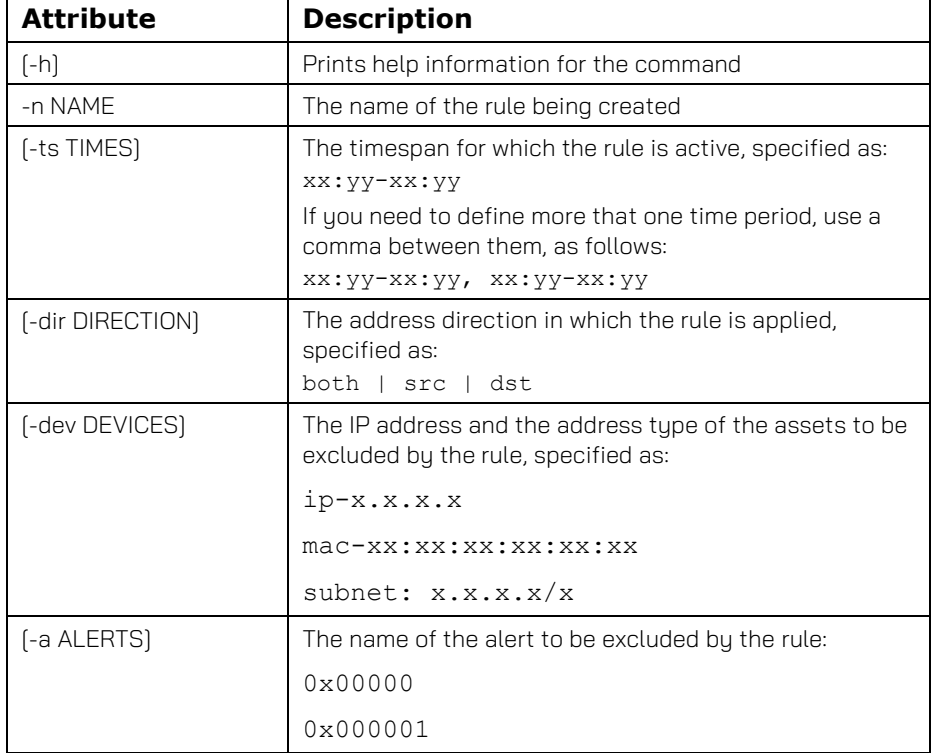

The following attributes can be used with the alert exclusion rules:

#### <span id="page-5-2"></span>**Append local alert exclusion rules**

```
alerts exclusion-rule-append [-h] -n NAME [-ts TIMES] [-dir DIRECTION]
[-dev DEVICES] [-a ALERTS]
```
The attributes used here are the same as the attributes explained in the [Create local alert](#page-5-1)  [exclusion rules](#page-5-1) section. The difference in the usage is that here the attributes are applied to the existing rules.

#### <span id="page-5-3"></span>**Show local alert exclusion rules**

```
alerts exclusion-rule-list [-h] -n NAME [-ts TIMES] [-dir DIRECTION]
[-dev DEVICES] [-a ALERTS]
```
This command presents the list of existing exclusion rules.

### <span id="page-6-0"></span>**Delete local alert exclusion rules**

alerts exclusion-rule-remove [-h] -n NAME [-ts TIMES] [-dir DIRECTION] [-dev DEVICES] [-a ALERTS]

The following attribute can be used with the alert exclusion rules:

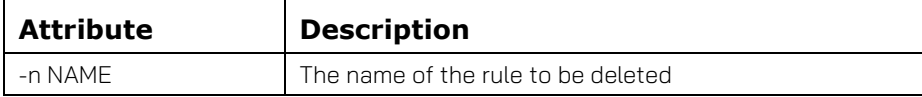

# <span id="page-7-0"></span>**3 Sync time from NTP server**

### <span id="page-7-1"></span>**Enable NTP**

Periodically retrieves time from the specified NTP server: ntp enable IP Specify the IP address of the NTP server.

### <span id="page-7-2"></span>**Disable NTP sync**

Disables time sync with the specified NTP server: ntp disable IP

Specify the IP address of the NTP server.

### <span id="page-8-0"></span>**4 Network configuration**

#### <span id="page-8-1"></span>**Ping**

Ping addresses outside the CyberX platform: ping IP

#### <span id="page-8-2"></span>**Blink**

Locates the required connection by causing the interface lights to blink. network blink

#### <span id="page-8-3"></span>**Reconfigure the network**

Enables changing the network configuration parameters: network edit-settings

#### <span id="page-8-4"></span>**Show network settings**

Displays the network adapter parameters (similar to Linux iconfig command): network list

#### <span id="page-8-5"></span>**Validate the network configuration**

Presents the output network settings: network validate example: Current Network Settings: interface: eth0 ip: 10.100.100.1 subnet: 255.255.255.0 default gateway: 10.100.100.254 dns: 10.100.100.254 monitor interfaces: eth1

#### <span id="page-8-6"></span>**Filter network configurations**

The network capture-filter command allows administrators to eliminate the network traffic 'noise' that the appliance is receiving but does not need to analyze. This capability enables filtering using an Include list and / or an Exclude list:

```
network capture-filter
```
*Would you like to supply devices and subnet masks you wish to include in the capture filter? [y/N]:*

yes brings up a nano file where you can add assets, channels, ports and subsets according to the following syntax:

Divide arguments by dropping a row.

When you include an asset, channel or subnet, it means the sensor processes all the traffic valid for that argument, even if it includes ports and traffic it doesn't usually process.

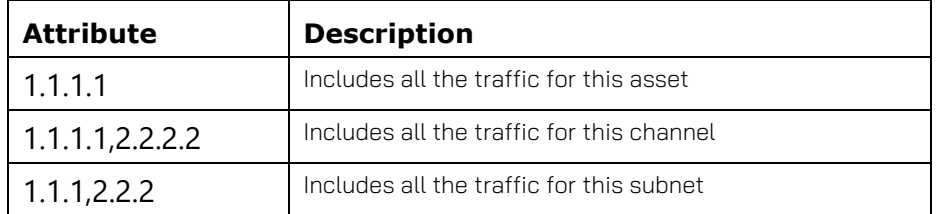

*Would you like to supply devices and subnet masks you wish to exclude from the capture filter? [y/N]:*

yes brings up a nano file where you can add assets, channels, ports and subsets according to the following syntax:

Divide arguments by dropping a row.

When you exclude an asset, channel or subnet, it means the sensor excludes all the traffic valid for that argument.

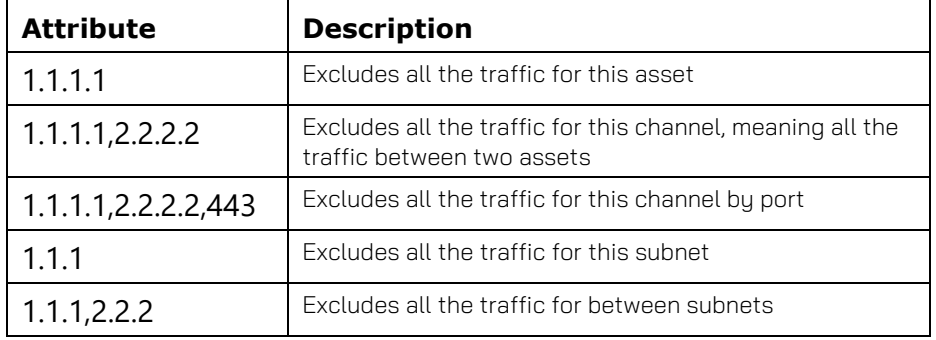

#### **ports**:

Include or exclude UDP/TCP ports is executed for all the traffic. 

*502*single port

*502,443*both ports

*Enter tcp ports to include (delimited by comma or Enter to skip):*

*Enter udp ports to include (delimited by comma or Enter to skip):*

*Enter tcp ports to exclude (delimited by comma or Enter to skip):*

*Enter udp ports to exclude (delimited by comma or Enter to skip):*

#### **components**:

*In which component do you wish to apply this capture filter?*

Your options are: all, dissector, collector, statistics-collector, rpc-parser, smbparser

In most use-cases, select all.

#### **custom base capture filter**:

The base capture filter is the baseline for the components. For example, what ports the component sees. 

As a general thumb rule, do not change this. All the filters so far are added to the baseline after the changes are set. If you change, it will not be added, but instead it will overwrite the existing baseline.

*Would you like to supply a custom base capture filter for the dissector component? [y/N]:*

*Would you like to supply a custom base capture filter for the collector component? [y/N]:*

*Would you like to supply a custom base capture filter for the statistics-collector component? [y/N]:*

*Would you like to supply a custom base capture filter for the rpc-parser component? [y/N]:*

*Would you like to supply a custom base capture filter for the smb-parser component? [y/N]:*

*type Y for "internal" otherwise N for "all-connected" (custom operation mode enabled) [Y/n]:*

let's say I excluded subnet 1.1.1. 

*internal*will exclude just that subnet

*all connected*will exclude that subnet and all the traffic to and from that subnet.

a general rule of thumbs says to choose *internal*

**NOTE**: all connected and*internal* are for all the filters in the tool, and are not session dependent, meaning you can't ever choose to do *internal* for some filters and *all connected* for others.

#### **Comments**:

filters can be viewed in /var/cyberx/properties/cybershark.properties

statistics-collector - bpf\_filter property in /var/cyberx/properties/net.stats.collector.properties

dissector - override.capture\_filter property in /var/cyberx/properties/cybershark.properties

rpc-parser - override.capture filter property in /var/cyberx/properties/rpcparser.properties 

smb-parser - override.capture\_filter property in /var/cyberx/properties/smbparser.properties

collector - general.bpf filter property in /var/cyberx/properties/collector.properties

This is how you can restore the default configuration:

#### user: **cyberx**

sudo cyberx-xsense-capture-filter -p all -m all-connected

# <span id="page-11-0"></span>**5 Importing self-signed certificate**

### <span id="page-11-1"></span>**Import a certificate**

Imports the HTTPS certificate:

certificate import FILE

You need to specify the full path to a \*.crt file.

# <span id="page-12-0"></span>**6 Defining client and server hosts**

If CyberX did not automatically detect client and server hosts, use this command to specifically set client and server hosts.

```
directions [-h] [--identifier IDENTIFIER] [--port PORT] [--remove] [--add]
[--tcp] [--udp]
```
The following attributes can be used with the directions command:

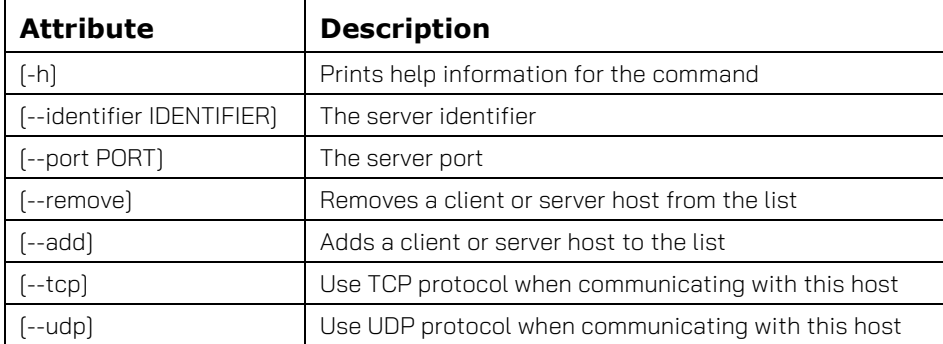

# <span id="page-13-0"></span>**7 Show the date**

Returns the current date on the host in GMT format:

date

# <span id="page-14-0"></span>**8 System actions**

#### <span id="page-14-1"></span>**Reboot the host**

system reboot

#### <span id="page-14-2"></span>**Shut the host down**

<span id="page-14-3"></span>system shutdown

#### **Back up the system**

Initiates an immediate backup (a non-scheduled backup): system backup

#### <span id="page-14-4"></span>**Restore the system from a backup**

Restores from the most recent backup: system restore

#### <span id="page-14-5"></span>**List the backup files**

Lists the available backup files: system backup-list

### <span id="page-14-6"></span>**Display the status of all CyberX platform services**

Checks the sanity of the system, by listing the current status of all CyberX platform services: system sanity

#### <span id="page-14-7"></span>**Show the software version**

Displays the version of the software currently running on the system: system version